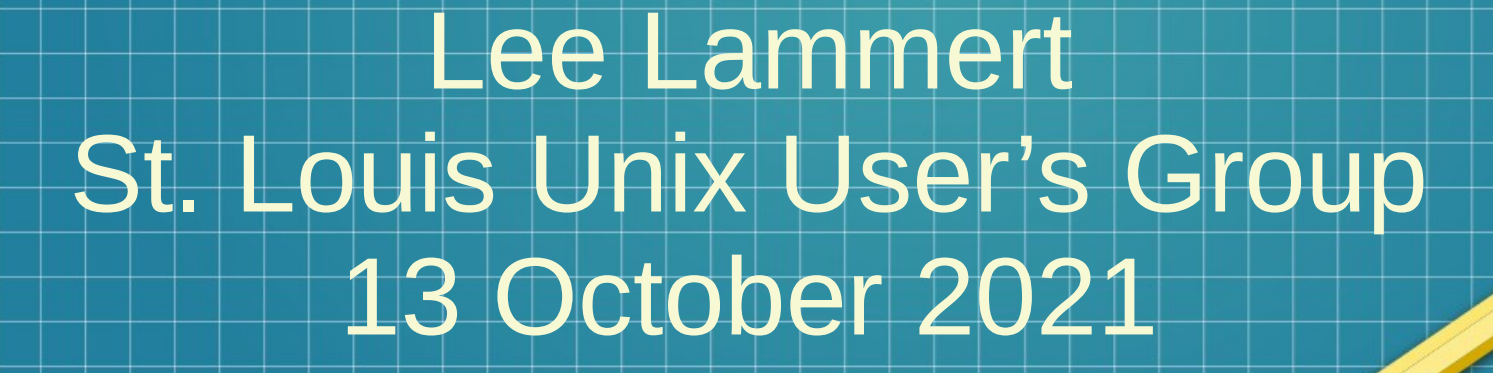

*Snap* you way **OUT** of Depencency Hell

### The Problem

- $\not\!\!$  An application sometimes is not mainstream
- $\bullet$  A non-mainstream application typically receives less attention from mainstream repository maintainers
- The result impossible to install due to unresolved or uninstallable dependencies

# Example: Prusa Slicer

 $\pi$ o create an object with a 3D Printer, a model is needed – created by a CAD program and then exported as an *.stl* file.

- The 3D view must be converted to an actual program for a 3D printer (called *gcode*).
- This *program* is created by *slicing* the 3D model into layers, ergo: a *slicer* is needed

# Initial symptoms

● No package in normal repos

\$ zypper se prusa Loading repository data… Reading installed packags… No matching items found.

No repo available with an installable version

# Manual Installation

#### $\overline{\mathsf{Attempt}\ 1}$ :

- Manual install using Factory package
- Multiple dependencies unmet
- Some can be solved, some cannot *See Log*
- Attempt 2:
	- Grab a copy from rpmfind
	- Other dependencies fail

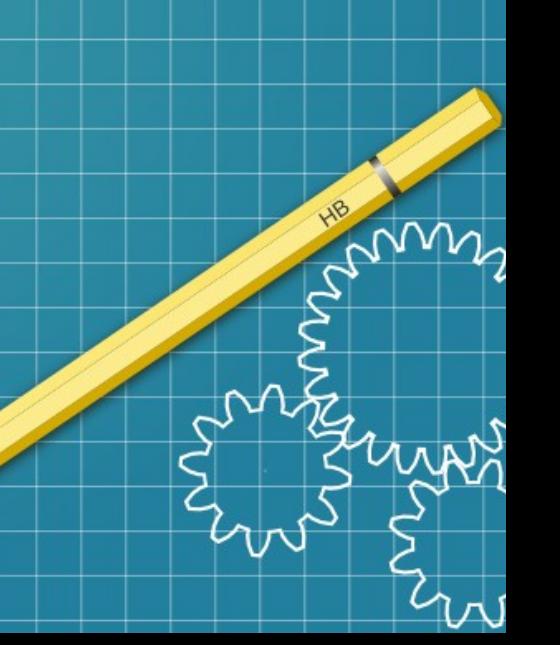

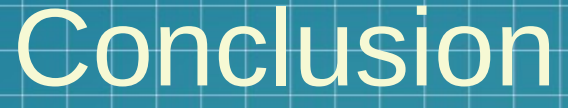

It may not be possible to install a package if it is not mainstream for the distro!

#### • Other options

- Find another source, same dependency problem
- Build from source, long and complicated
- Is there another option?

# Yes - a *static* application!

● Install as a complete binary *package*

- Including all libraries
- Does not have to install at the system level (except for the daemon)
- Users can all have different apps

One system install – the daemon

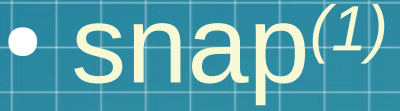

- Snaps are self-contained applications running in a sandbox with mediated access to the host system.
- The snap file format is a single compressed filesystem using the SquashFS format with the extension .snap.
- Snap supports any class of Linux application of t: including desktop

# snapcraft.io

mn

#### ● Docs / Installing Snap /OpenSuSE

#### ● Add Repo

\$ sudo zypper addrepo --refresh https://download.opensuse.org/repositories/system:/snappy/openSUSE\_Leap\_15.2 snappy

#### ● Import key

zypper --pg-auto-import-keys refresh

#### ● Install Daemon

zypper install snapd

# Installing Prusa

mw

- $\not\hspace{-.05in}E$ nable and start the daemon
- Source /etc/profile to get new path
- Prusa Slicer? \$ snap find prusa

●

Name Version Publisher Notes Summary

prusa-slicer 2.3.3+snap2 ivo-cavalcante - PrusaSlicer converts 3D models into instructions for 3D printers.

# Prusa Demo

- Relogin to captuer new path
- Prusa available in Activities, all search methods
- Launches Seamlessly
- · Dependency Hell avoided!

# References

## 1. https://en.wikipedia.org/wiki/Snapcraft

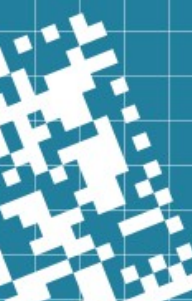

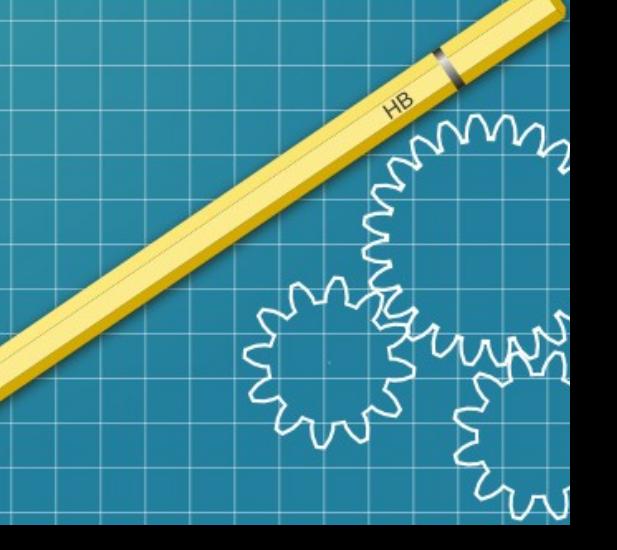

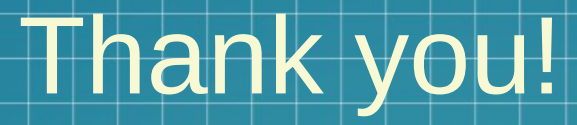

# **OMNITEC** corporation

Lee Lammert

lvl@omnitec.net

mm

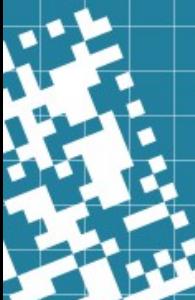